## **文書処理ソフトウェアの使い方**

 コンピュータで文書を作成すると,保存や複製が簡単にでき,作成した文書を 加工したり,修正したり,編集したりすることができる。コンピュータを使いこ なすための第一歩として,**文書処理ソフトウェア**の使い方を身につけよう。

## **1 起動と終了**

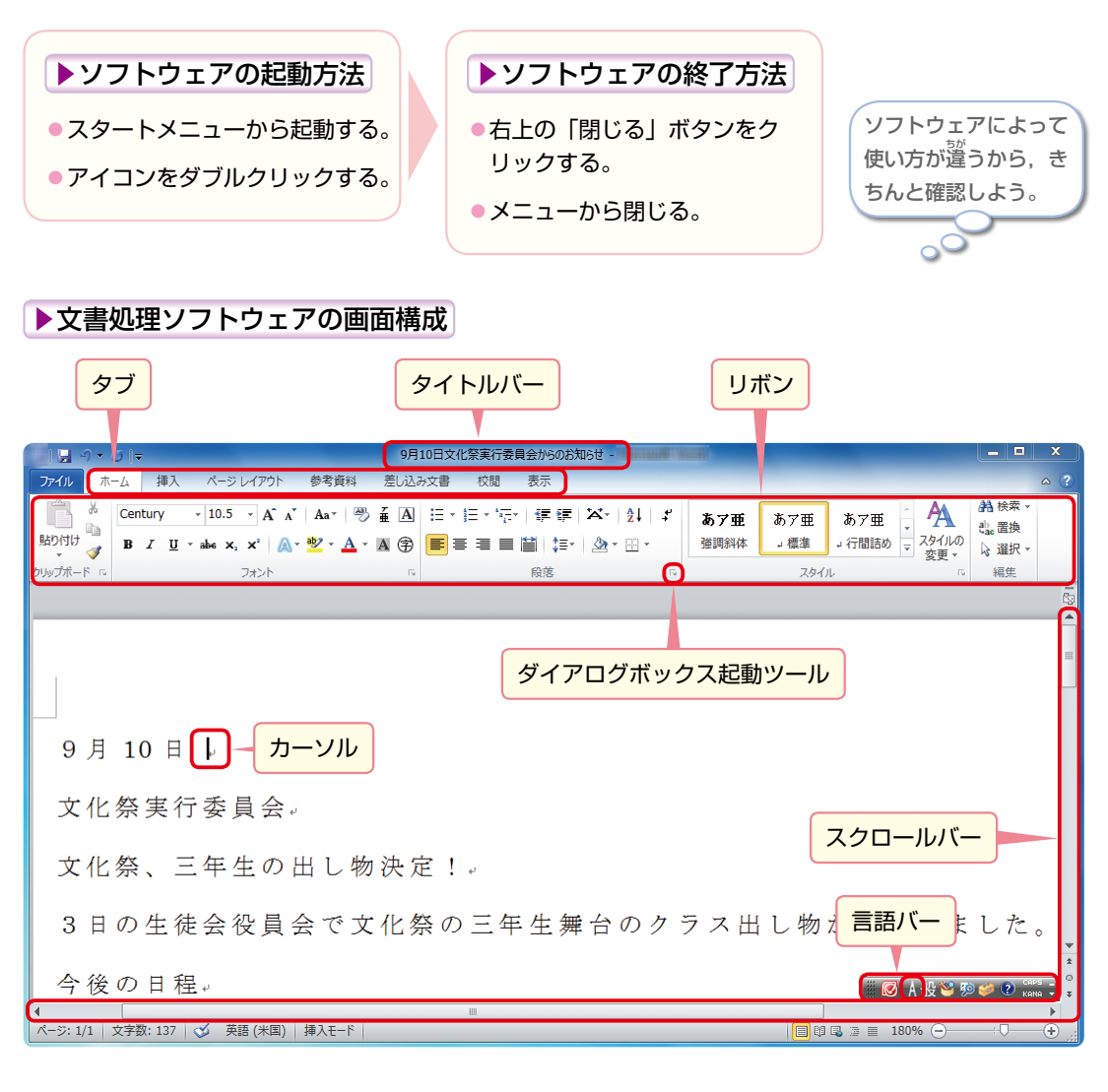

[半角/全角]キーを押 お すと,言語バーの [入力モード]の「あ」が「A」に変わり, 半角英数字を入力することができるよ。

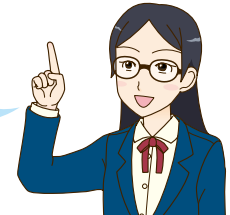

**18**